# THE GOTHENBURG CYBERPUNK CTF BADGE CTF Interfacing

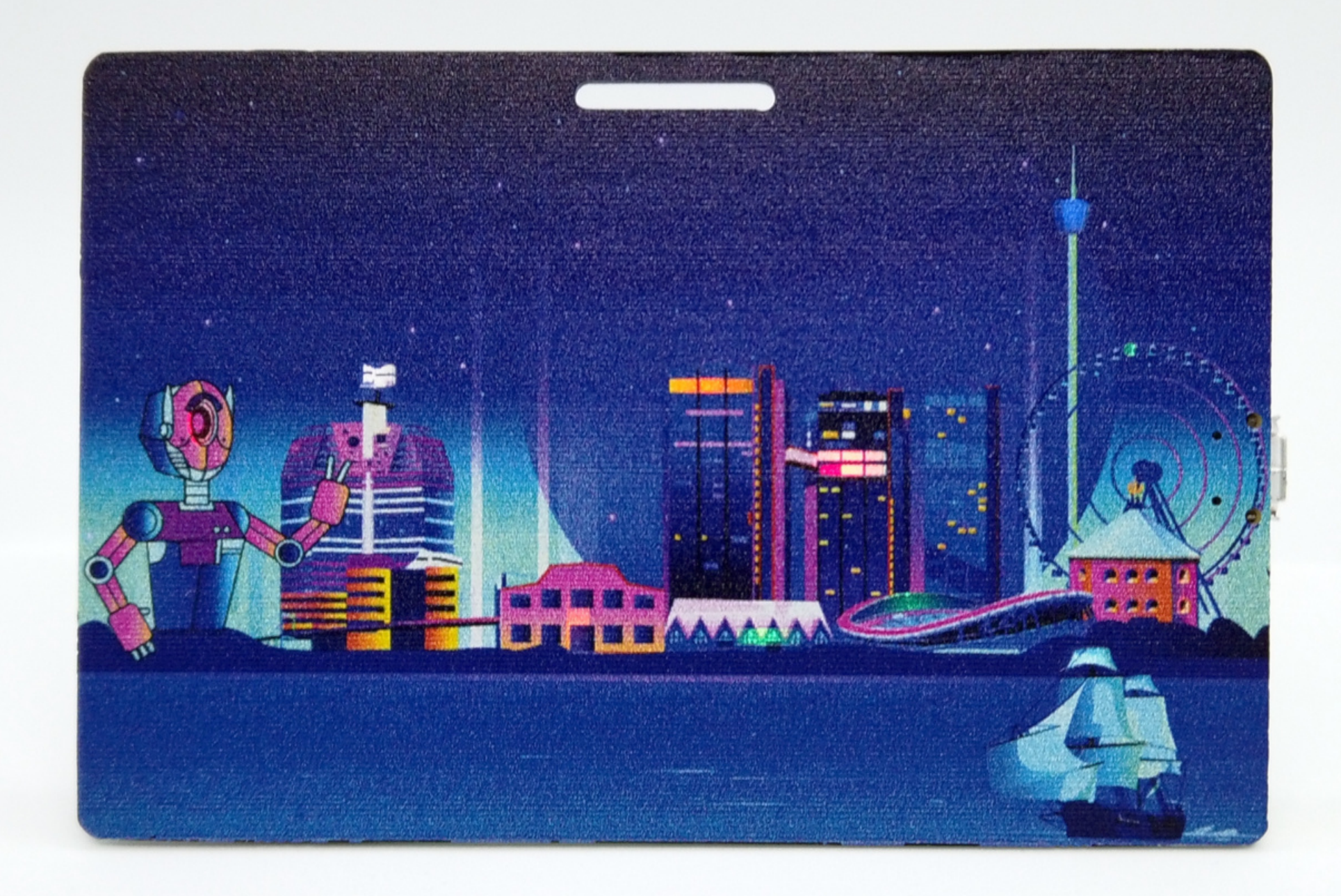

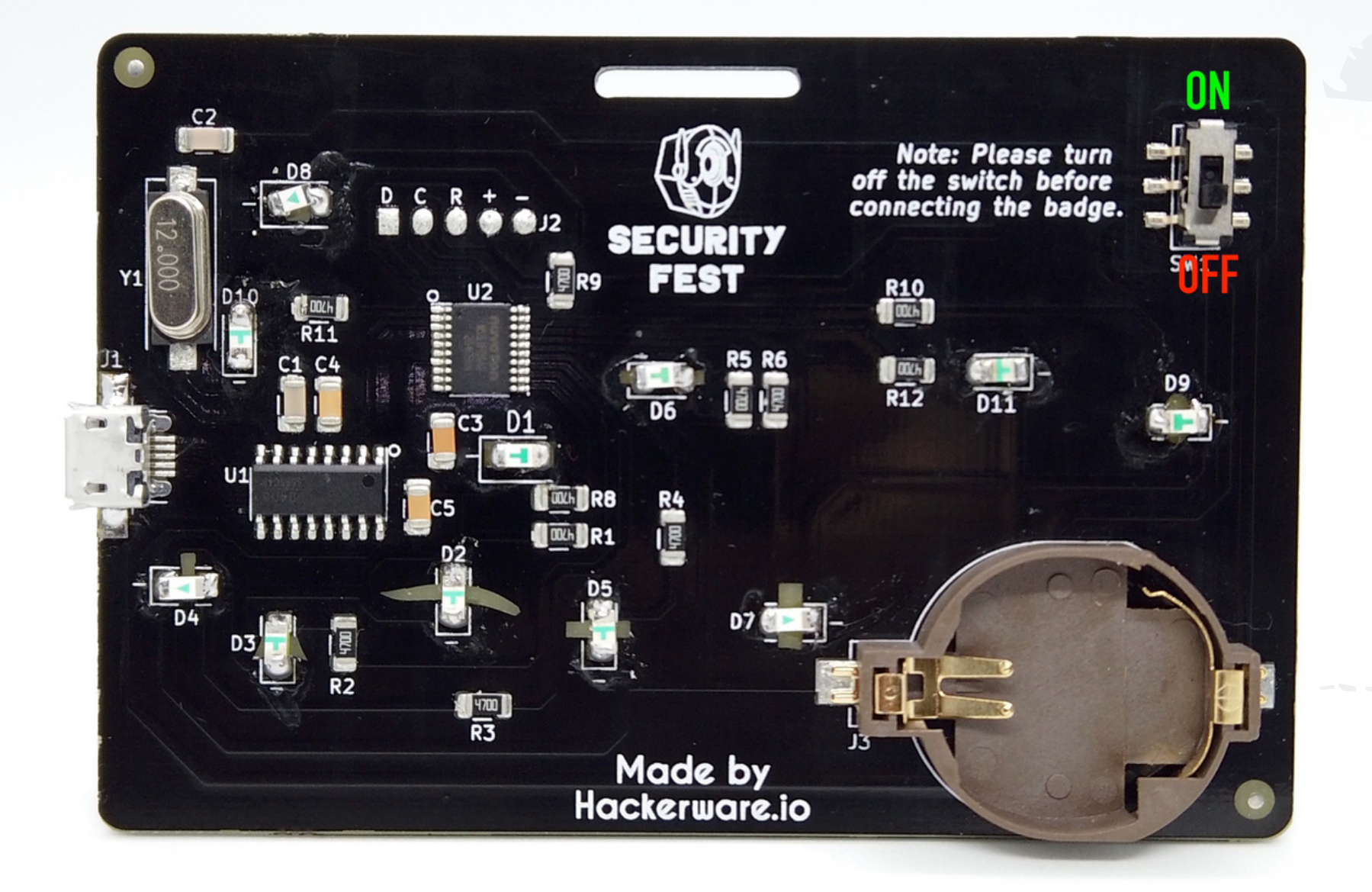

## TURN OFF THE BADGE

Before connecting the micro-USB cable, please turn OFF the badge.

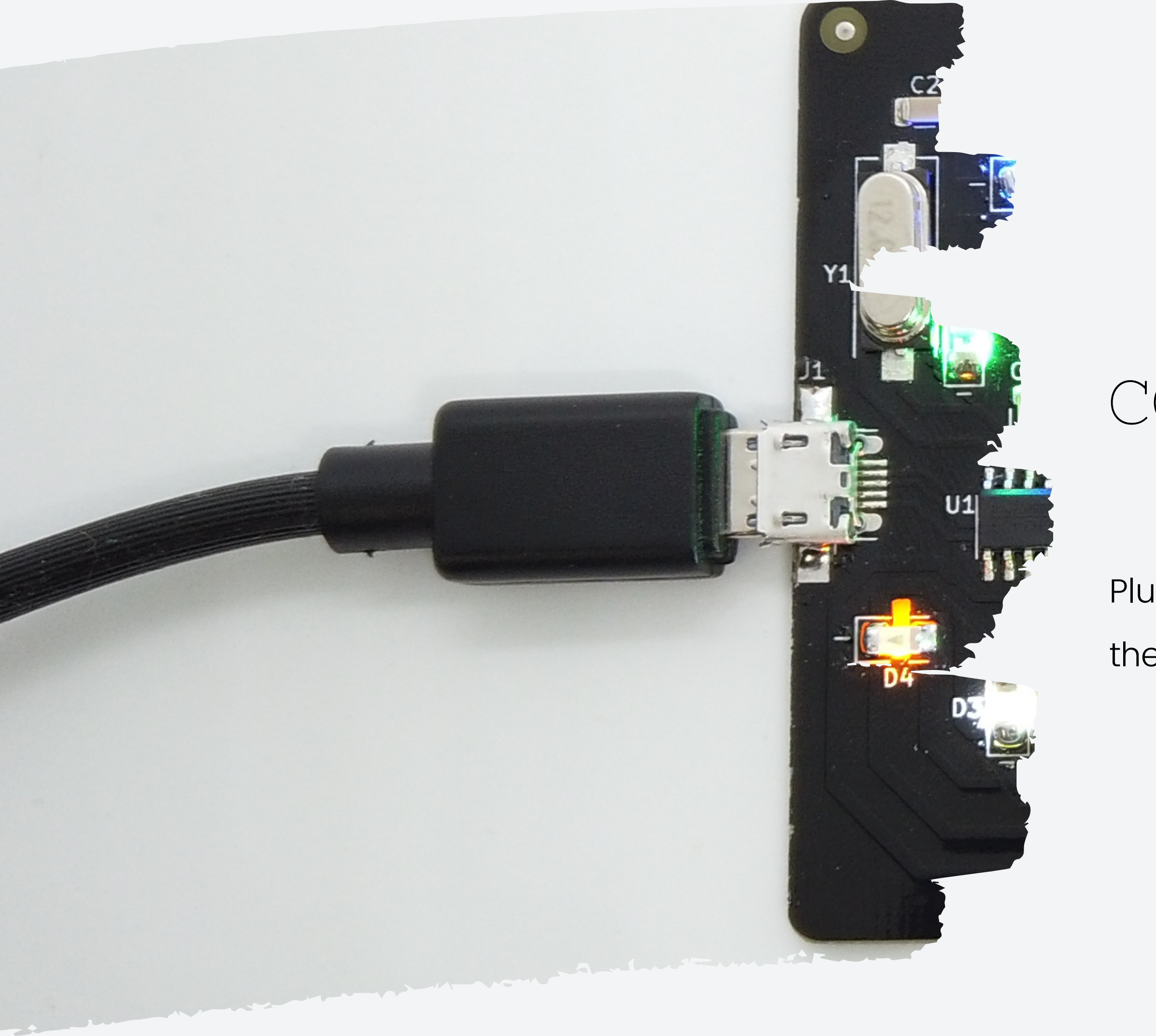

# CONNECT TO SYSTEM

Plug in the micro-USB cable and connect the badge to your system.

## SELECT THE RIGHT PORT

Open the Serial Monitor software of your

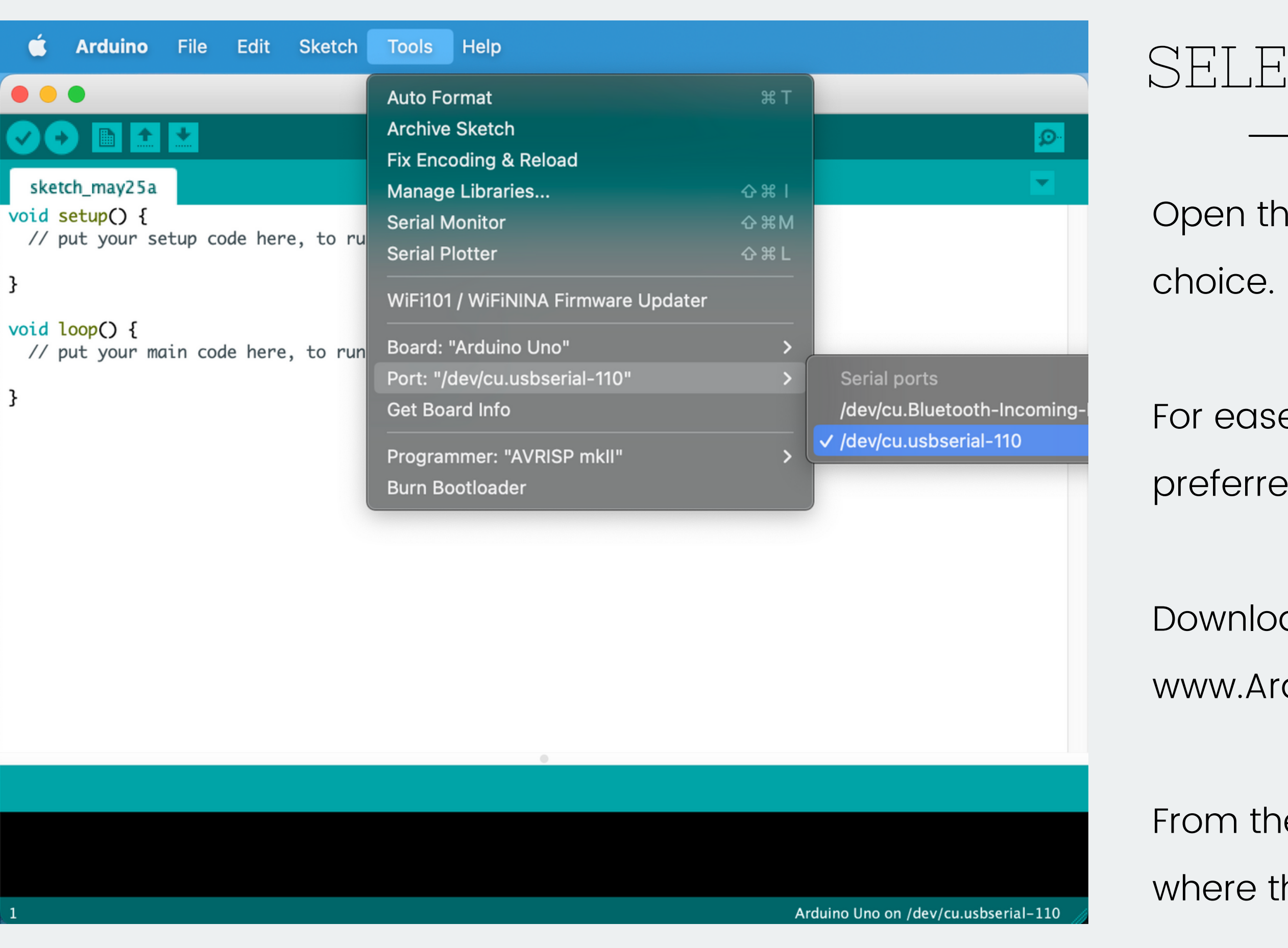

For ease of use, Arduino IDE can be preferred.

Download Arduino IDE from www.Arduino.cc

From the Tools menu, select the port where the badge is connected.

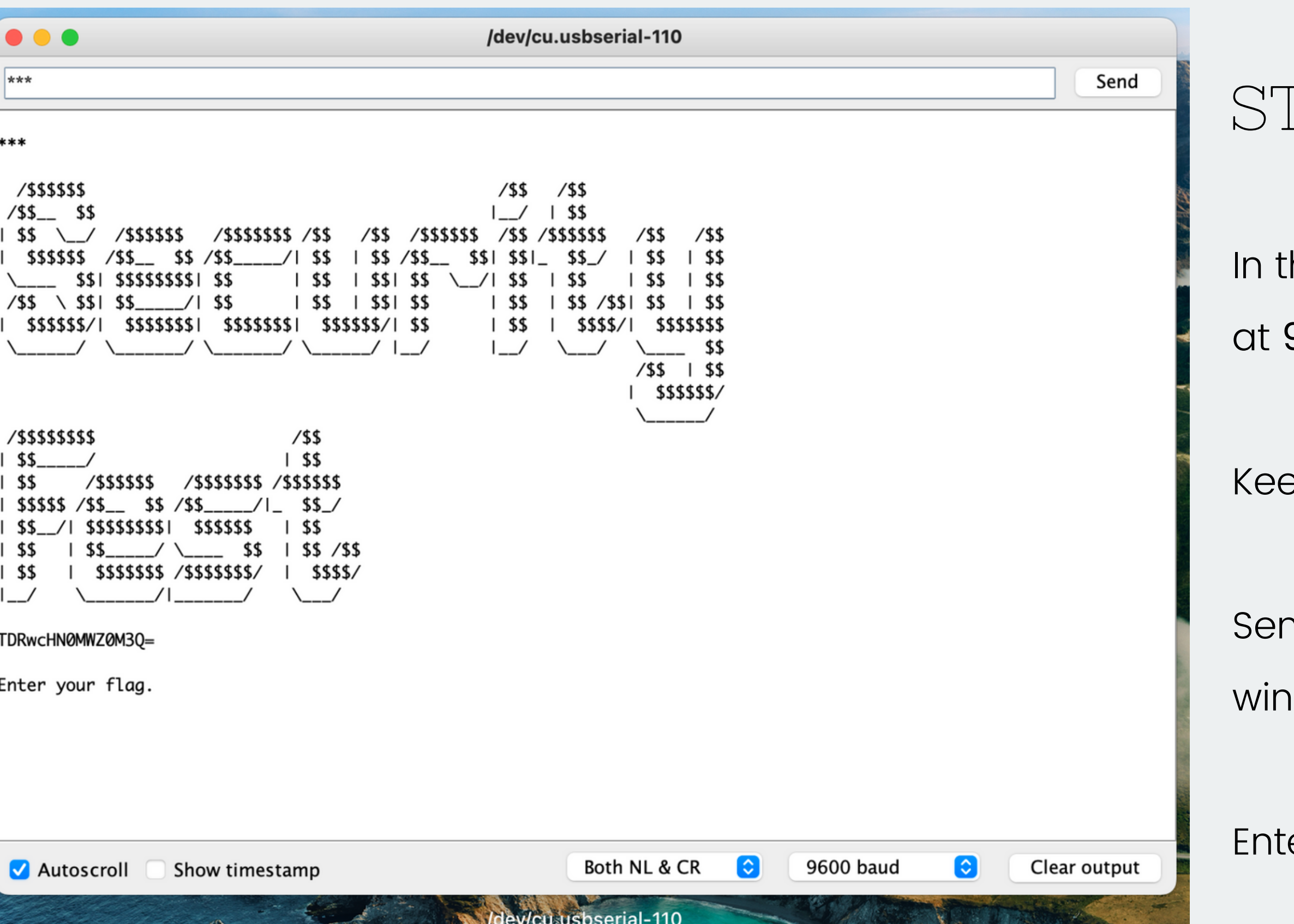

### TART SERIAL MONITOR

he Serial Monitor, select the baud rate 9600 baud.

 $pp$  Both NL  $\&$  CR.

nd \*\*\* in the Serial Monitor input dow to start the CTF.

er all the flags in the same window.

#### PLAY THE CTF

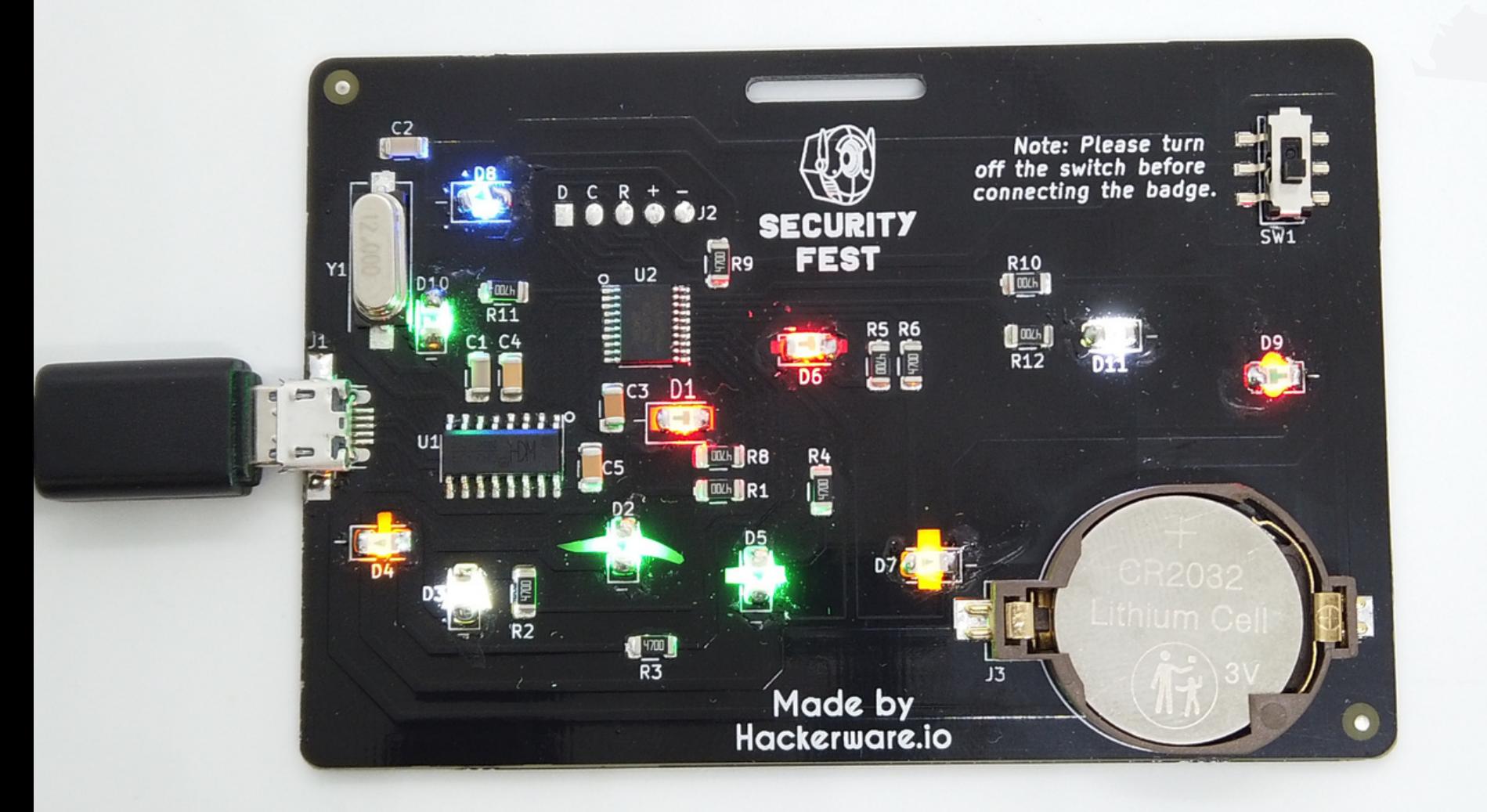

Each correct flag unlocks a LED.

To reset the badge, send RESET. And reconnect the badge.

Solve all the challenges to glow the badge to its fullest and gain bragging rights and prizes!